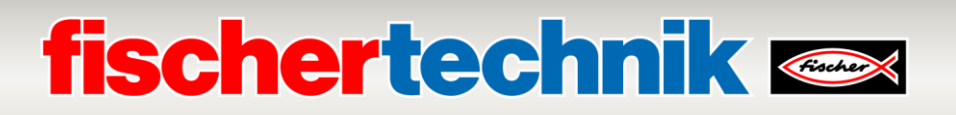

### **Check software versions**

## **Agile Production Simulation 24V (APS, art. no. 569289)**

This document describes how to check the currently installed software versions of the individual components in the "Agile Production Simulation 24V". New software versions and release notes are published under the following link:

[www.fischertechnik.de/agile-production-simulation/update-blog](https://www.fischertechnik.de/agile-production-simulation/update-blog)

Wenn neue Software-Versionen verfügbar sind, sieht der Eintrag dann beispielhaft wie rechts dargestellt aus.

The newly added functions and fixed bugs are listed under **Release Notes.**

The new version of the central control unit is listed under **CCU version.**

**PLC Versions** lists the new versions of the PLC programs for SIMATIC S7-1200 PLC controllers.

The new firmware version and the versions of the ROBO Pro coding programs are listed under **TXT 4.0 Versions**.

Please note that the appropriate versions for CCU, PLC and TXT 4.0 Controller must always be used for a software version, e.g. "v1.0.0", to ensure compatibility. If a software component is updated, all other software components listed in the entry must also be updated.

Before carrying out the update, first check the release notes and the installed software versions. The following sections explain how to read out the current software versions.

**2024/02/20 APS-24V v1.0.0:** ============================= **Release Notes:** - First Release **CCU version**: image: 20240219.dd info: { "CCU": "1.0.0", "Frontend": "1.0.0", "Node-RED": "1.0.0", "commitHash": "1ec552a", "commitDate": "Mon Feb 19 14:26:54 2024 +0100", "dependencies": ... } **PLC Versions**: DPS: 1.0.0 HBW: 1.0.0 DRILL: 1.0.1 MILL: 1.0.1 AIQS: 1.1.1 **TXT 4.0 Versions**: Firmware: 3.1.6 FTS: 1.0.4-giteac3206 DPS: 1.2.1+gitceb17c3, 1.0.2-git177f2f8 AIQS: 1.1.1-gi9cc72ce

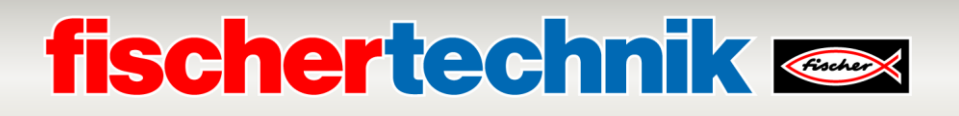

### **Readout version central control unit (CCU)**

The current version of the central control unit can be called up in the local dashboard <http://192.168.0.100/> via the Info button:

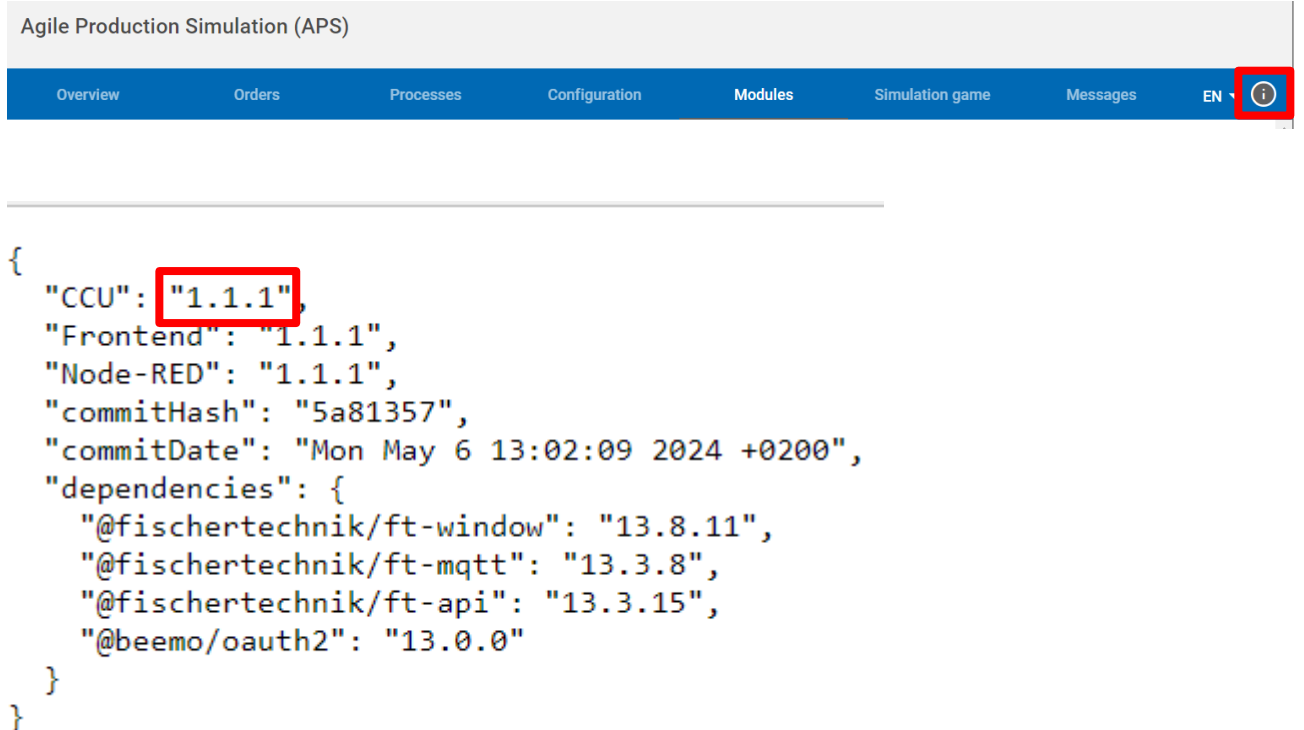

### **Read out version PLC programs**

The version of the PLC programs can be read out via the dashboard for messages.

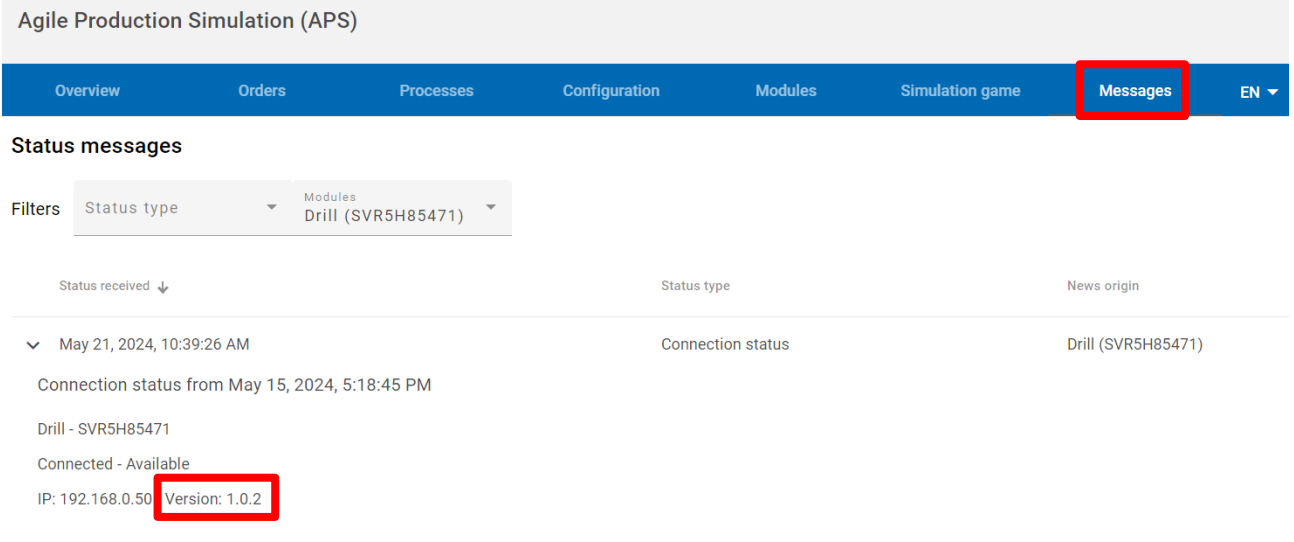

# **fischertechnik & Single Strains**

### **Read out version TXT 4.0 controller firmware**

You can find the installed firmware version of the TXT 4.0 controller in the menu on the controller, which you can operate using the controller's touchpad. The firmware version must be checked separately for each controller. Please navigate as follows:

**Info**→ **Software version**.

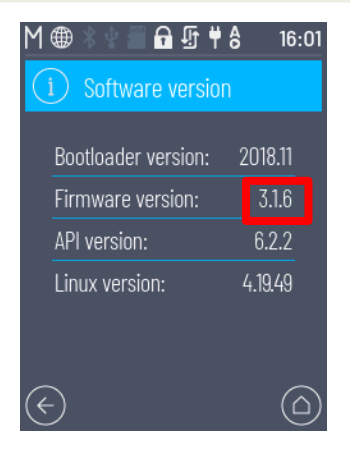

#### **Readout version TXT 4.0 Controller programs**

The versions of the ROBO Pro Coding programs can be read out directly on the TXT 4.0 display when the program is started. With AIQS, for example, this looks like the picture below.

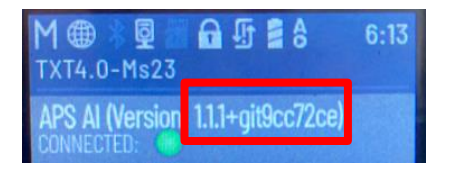

### **Abbreviations Modules**

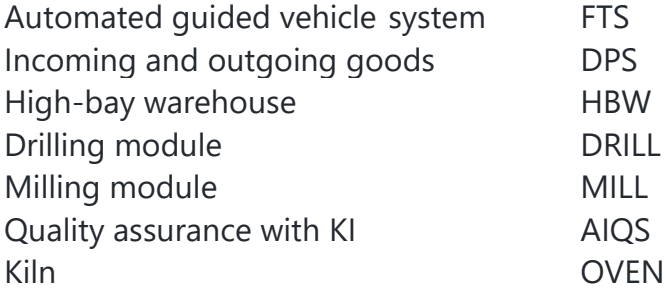